## **Upgrade to the latest Windows 10 Release**

## Get all the latest features!

Twice a year Microsoft releases a new version of Windows 10 adding new features, fixes and improvements. Full release information can be found [here.](https://techcommunity.microsoft.com/t5/windows-it-pro-blog/what-s-new-for-it-pros-in-windows-10-version-20h2/ba-p/1800132) To ensure that all Shared Services IT Windows systems have consistent feature sets available to end users, we are standardizing our Windows install base. To upgrade your system, please click on the white W with the red background in the system tray to bring up IBM BigFix Support Center. From BigFix Support Center, select Windows Upgrade to 20H2 and click Here to accept offer and start the installation. Please note the installation can take up to two hours or more to run.

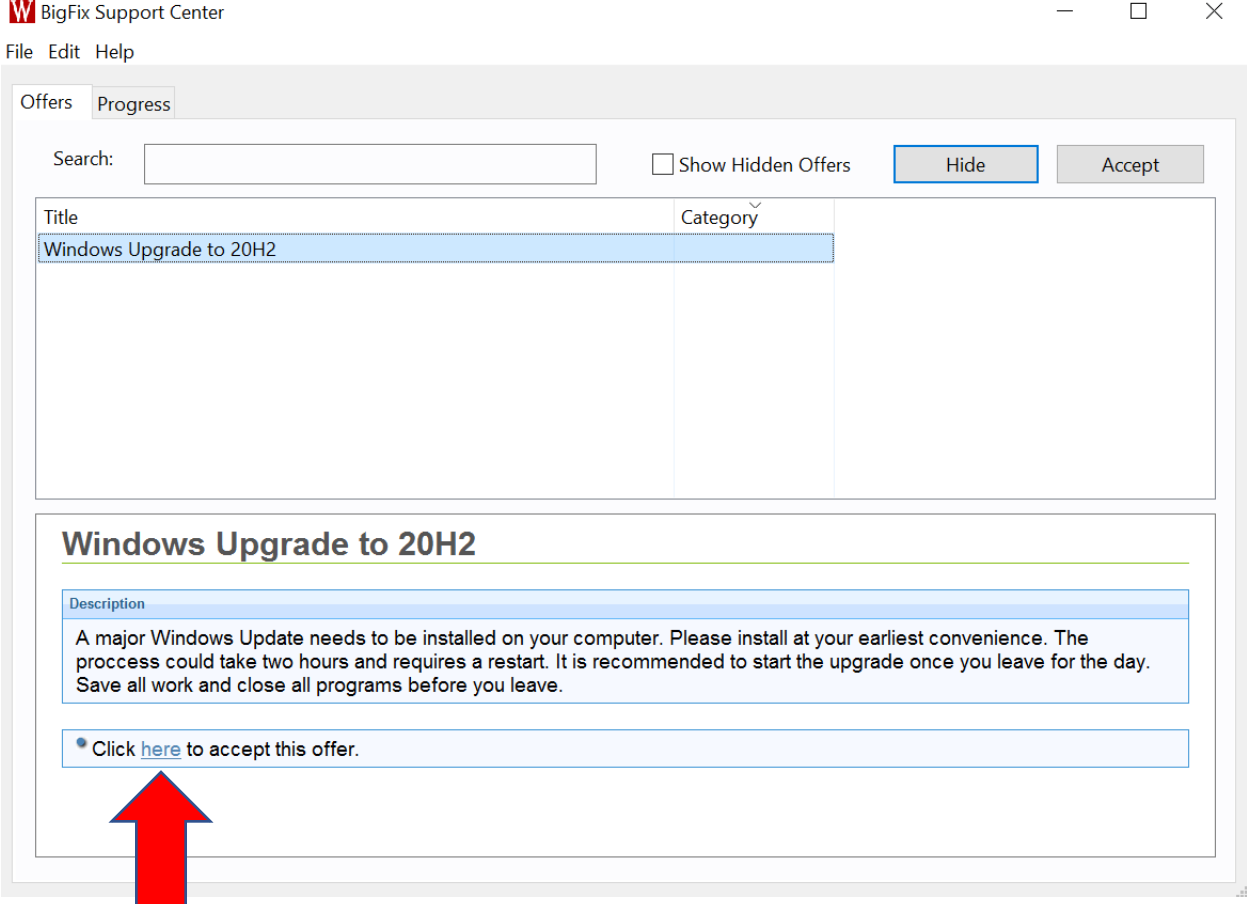